## **Drive y documentos Respondiendo a invitaciones Google Calendar desde Outlook**

Cuando recibes una invitación de calendario Google en Ms.Outlook, puedes confirmar la asistencia de dos formas: desde los menús o desde los enlaces que aparecen en el cuerpo del mensaje.

Se ha detectado que, en ocasiones, las opciones del menú Outlook no tienen el comportamiento esperado, por lo que se recomienda responder al evento utilizando los enlaces que aparecen en el cuerpo del mensaje.

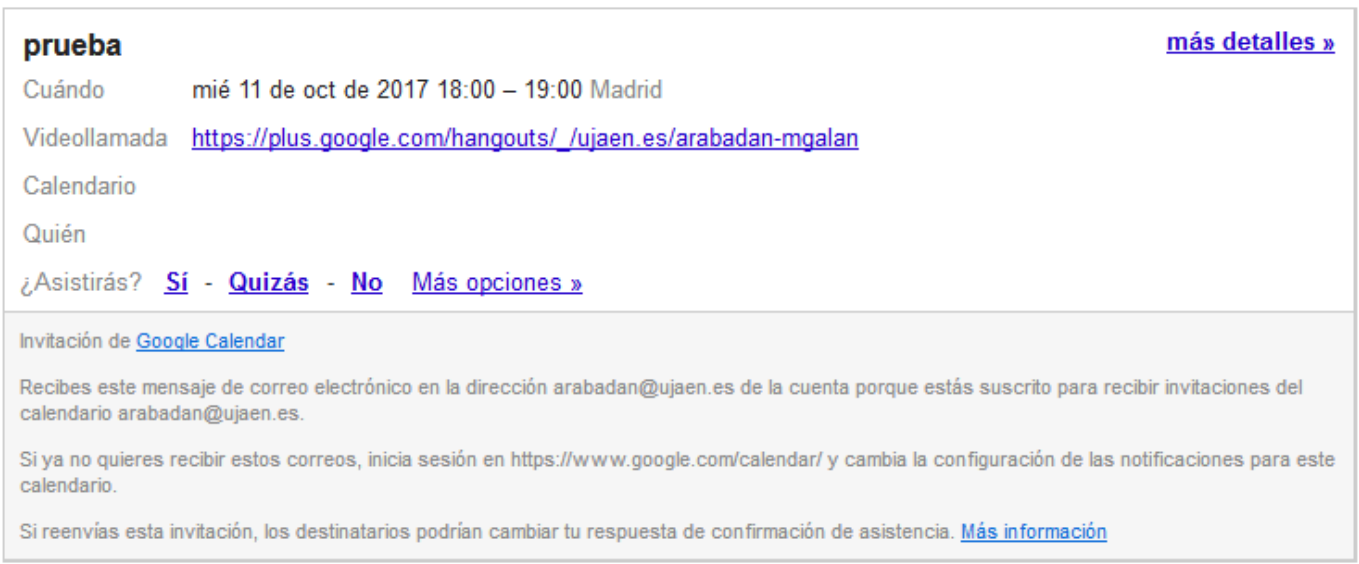

Las opciones del menú, NO tratan adecuadamente las respuestas a una invitación de calendario Google. Por ejemplo, la cancelación no muestra el estado correspondiente en Google Calendar.

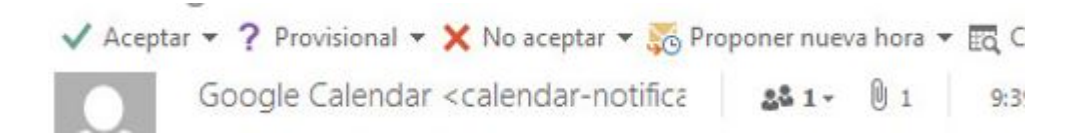

Solución única ID: #1796 Autor: Jefe editor de la Sección de Servicios Telemáticos Última actualización: 2017-10-11 10:05